# **Building Resiliency in Today 's Youth** May 23, 2024 1:30-3:00pm MST

Before High School graduation, one-third of adolescent girls will experience depression, anxiety disorders, self-harm or an eating disorder. However, there is an incredible power in caregivers who can support our youth, both young women and men, before they seek therapy. At Juno House® , we believe in the extraordinary healing power of parents, caregivers, coaches, and teachers. In our 1.5 hour workshop presentation, we will share steps and strategies from the Juno House Therapeutic Model® that will provide effective emotional coaching tools for today's youth as they develop through adolescence and into young adulthood.

\*\*Please note that this session **will not** be recorded or uploaded to our website.

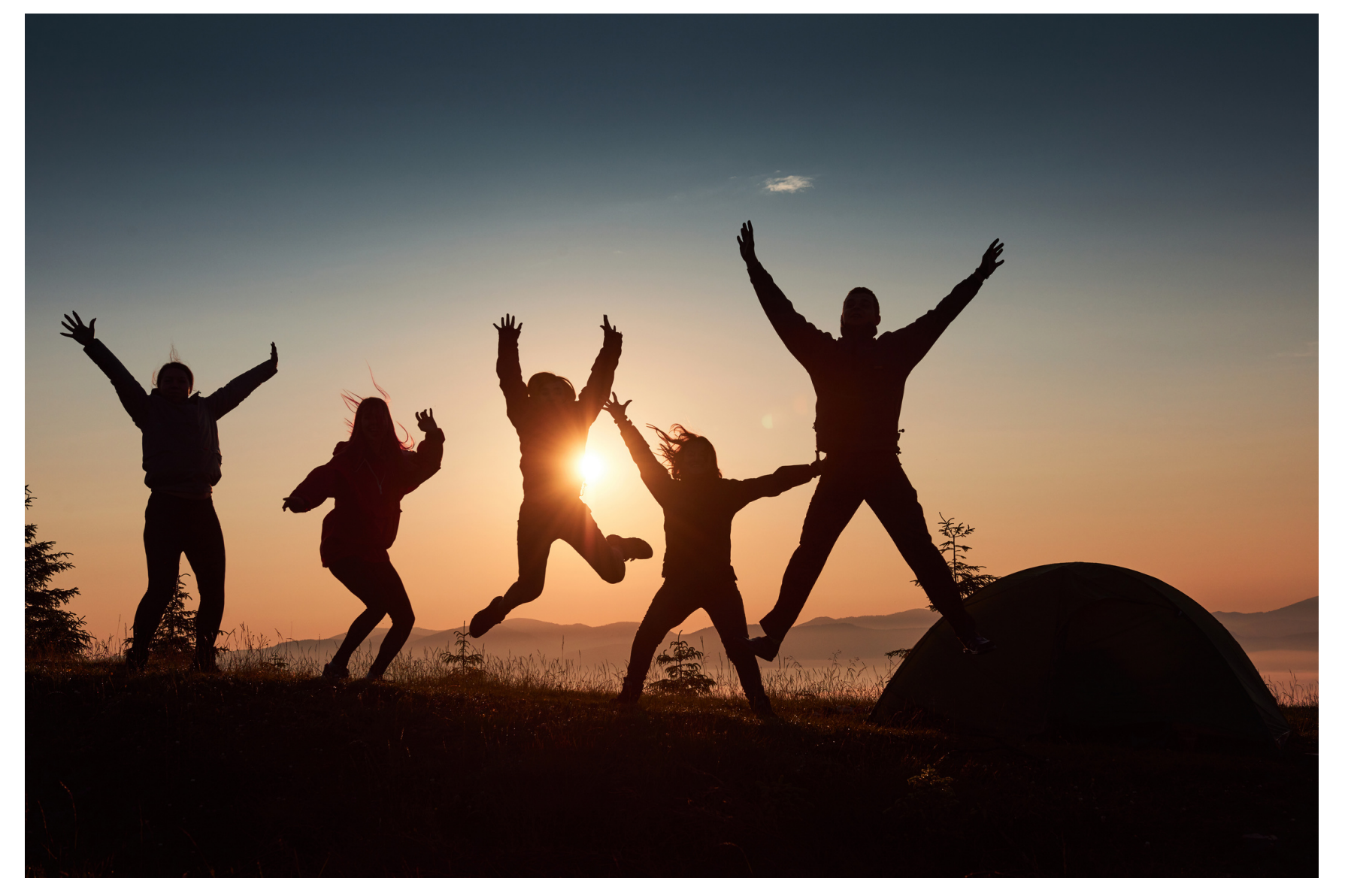

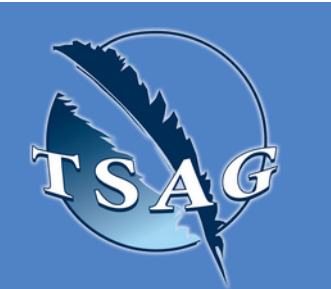

## **Learning Outcomes:**

- Basic introduction of interpersonal neurobiology
- Where emotions live in our brains
- The essential role emotions play in mental well-being
- How to identify emotions in youth
- How to become an emotional coach in 5 steps

## **Speakers:**

**Andrea Halwas Larsen**, PhD, CT, REACE. Juno House: Therapist & Education Coordinator

Target Audience: Parents, caregivers, and anyone who works with youth

Please register for session at: [https://fntn.ca/Home/Registe](https://fntn.ca/Home/Register-VC?eid=21281) [r-VC?eid=21281](https://fntn.ca/Home/Register-VC?eid=21281)

To access this session from *zoom:* [https://fntn.zoom.us/s/85466](https://fntn.zoom.us/s/85466511723) [511723](https://fntn.zoom.us/s/85466511723) Meeting ID: 854 6651 1723 Passcode: 419641

**Please select "join meeting as an Attendee", once logged-in**

To access this session from an *audio line:* 1-587-328-1099 Meeting ID: 854 6651 1723 Passcode: 419641

 $0.00000000000$ 

First Nations Telehealth Network [WWW.FNTN.CA](https://fntn.ca/) 1.888.999.3356 VCHELP@FNTN.CA

### To join via internet browser

1. Please click the link below to join the webinar: h[ttps](https://fntn.zoom.us/join)://fntn.zoom.us/join

- 2. Enter Meeting ID: 854 6651 1723
- 3 . Pas s c ode : 4 1 9 6 4 1
- 4. Click the option " click here" (See image below)

Launching...

Please click Open Zoom Meetings if you see the system dialog.

If nothing prompts from browser, click here to launch the meeting, or download & run Zoom.

5. Another option will show up on the bottom, please click " join from your browser" (See image  $below)$ 

Launching...

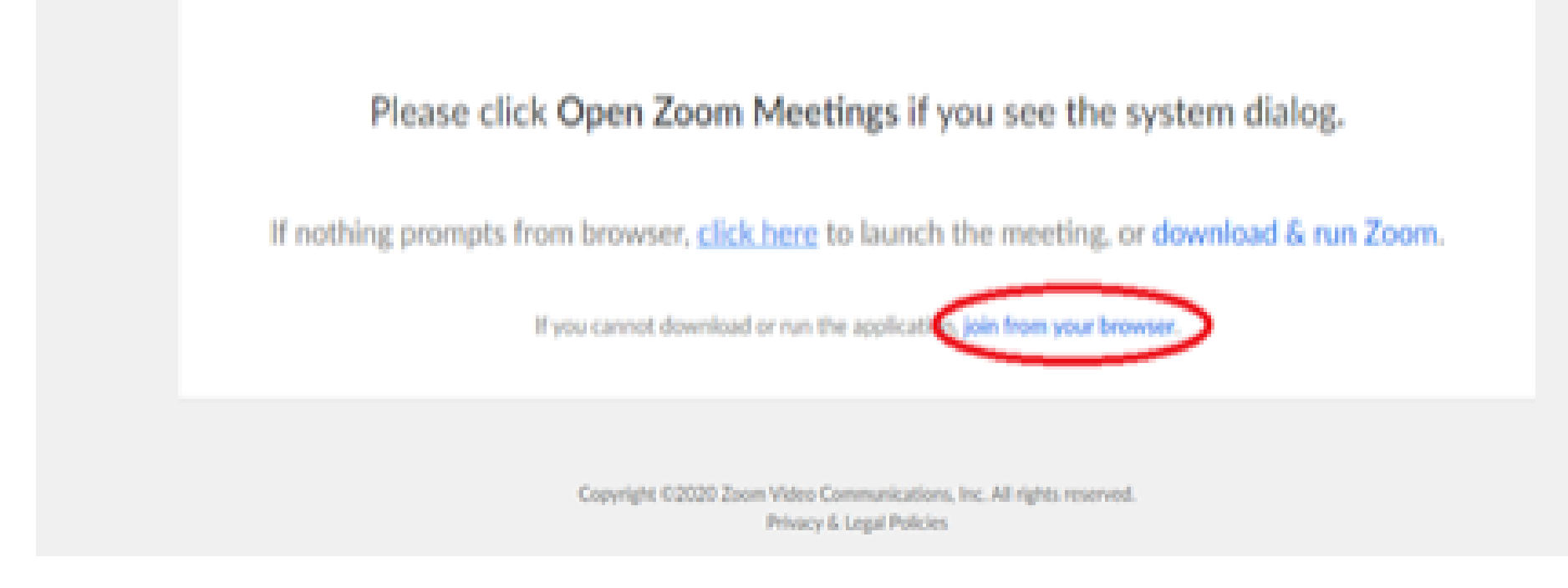

6. You will now join the webinar, by default all attendees of the webinar are m u t ed.

#### To join Via Zoom apps:

1. Please click the link below to join the webinar: h[ttps](https://fntn.zoom.us/join)://fntn.zoom.us/join

- 2. Enter Meeting ID: 854 6651 1723
- 3 . Pas s c ode : 4 1 9 6 4 1
- 4. Choose "download and run Zoom"
- 5. An executable file will be download, please run the file

6. After the file has been installed, you will be ask to enter your "email" and your " na m e "

7. You will now join the webinar, by default all attendees of the webinar are m u t ed.